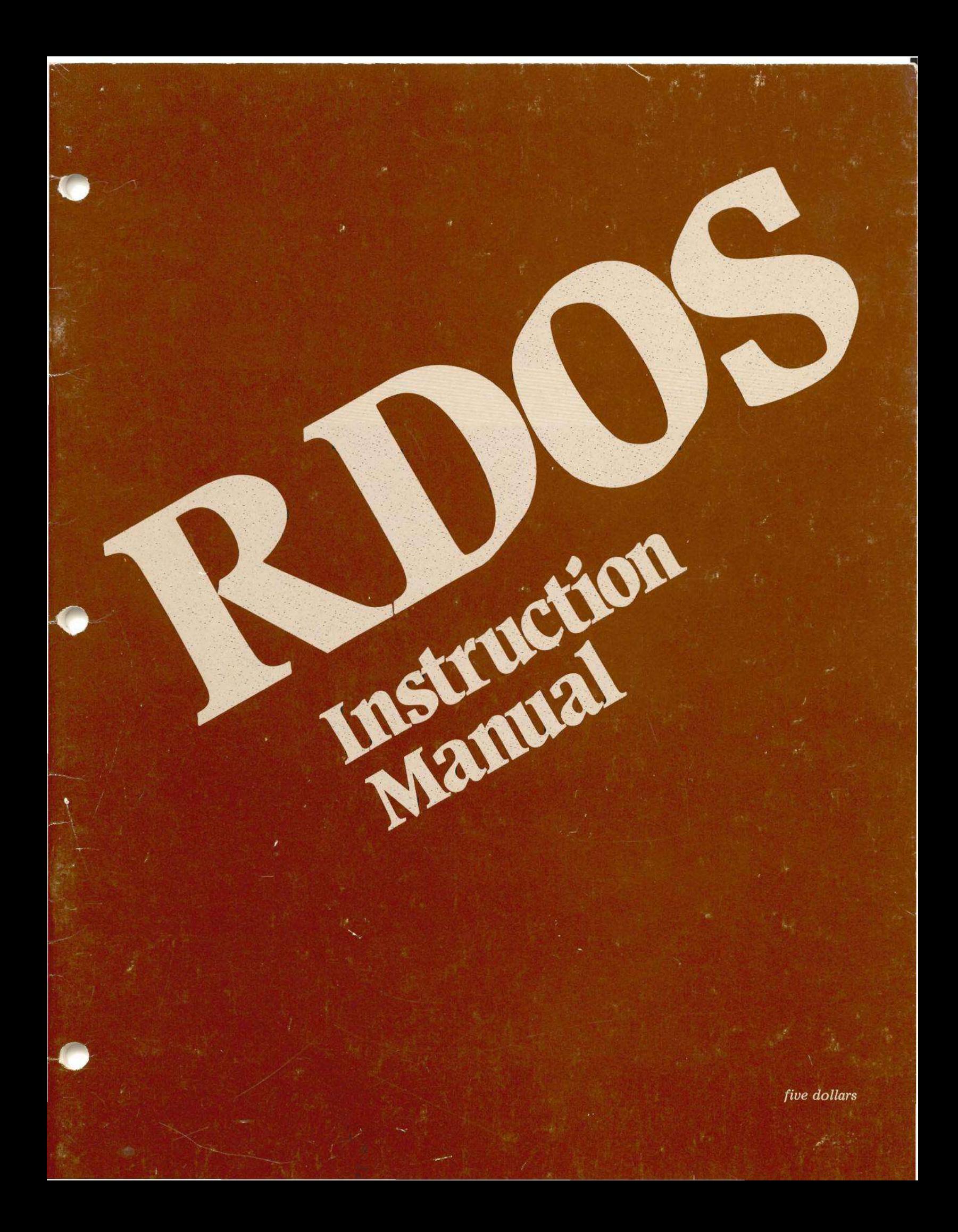

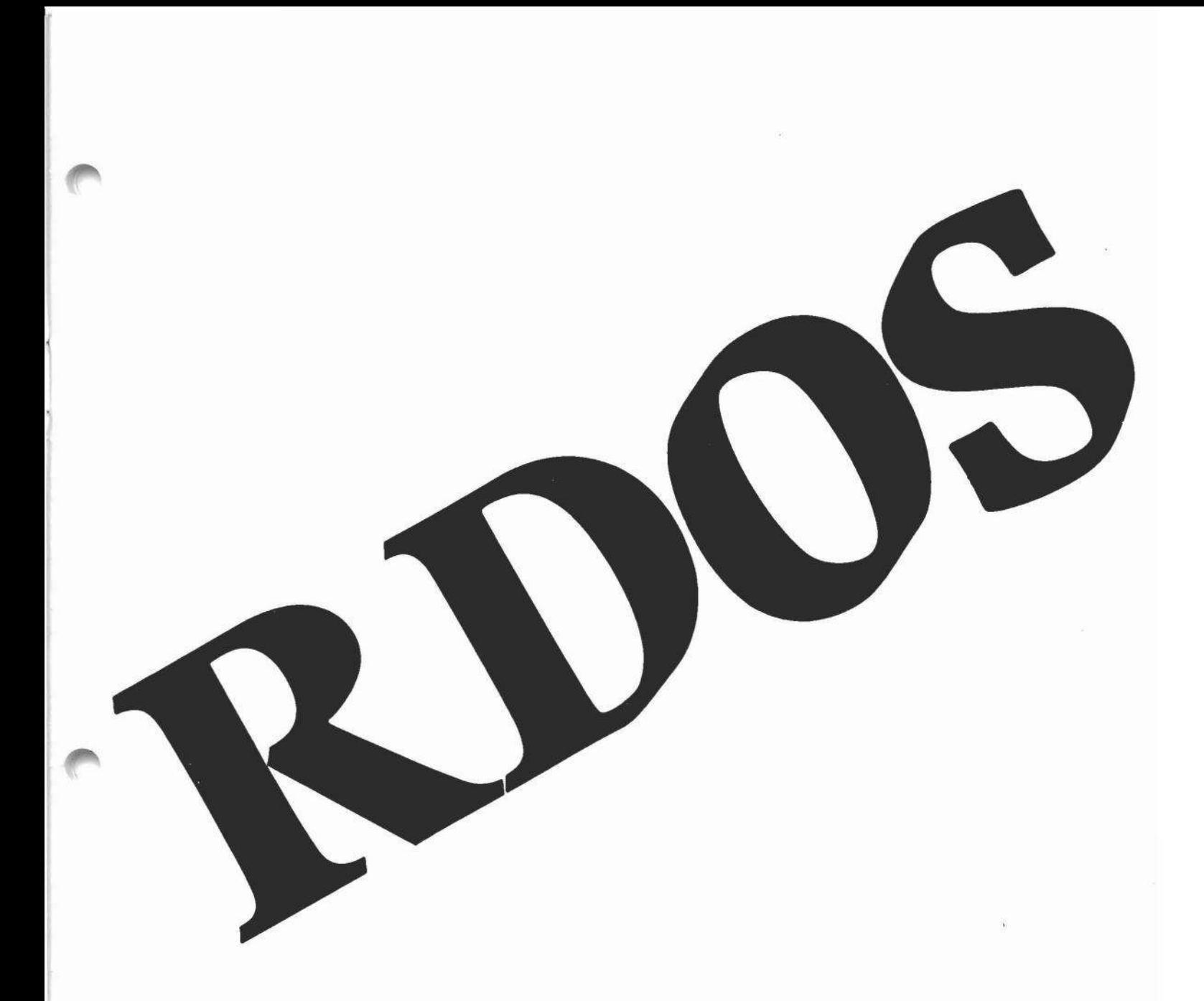

© *Copyright* 1978. *All Rights Reserved.*

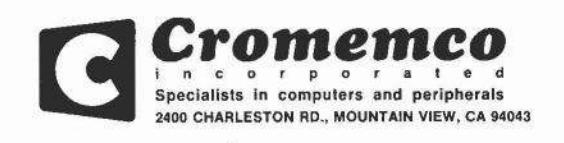

# **lable** of Contents

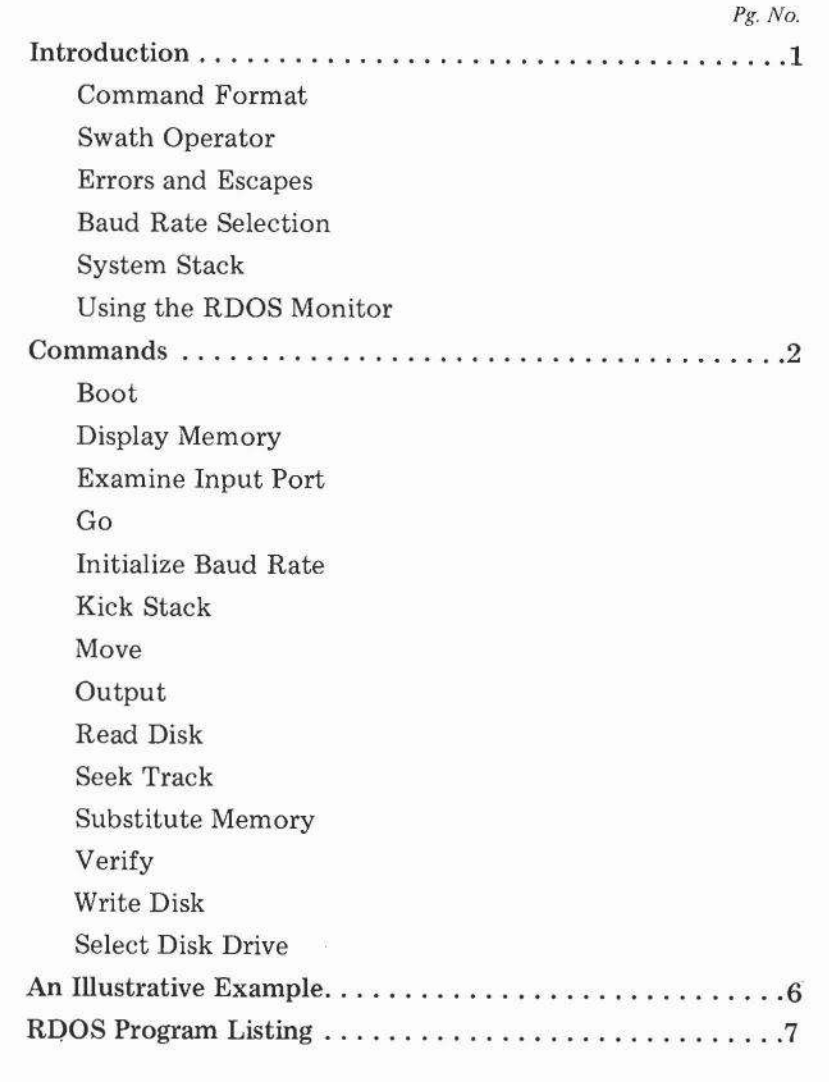

# **RDOS**  $\widehat{\mathbb{C}}$

# --**-------------- --** -**- ------ ------- ---------- --- ---- ------- .\_- ----------------------------.;= <sup>=</sup> ---** ==~ ===-'="~

### **Introduction**

The Cromemco Resident Disk Operating System (RDOS) is a 1K-byte program supplied in ROM with each Cromemco model 4FDC disk controller card. The RDOS program is designed to execute beginning at location COOO in memory space.

RDOS includes a bootstrap loader for the Cromemco Disk Operating System (CDOS) supplied with Cromemco disk software. RDOS also includes a system monitor with over a dozen commands. Several of the RDOS monitor commands are the same as those used in the Cromemco Z-80 Monitor program. These include commands to transfer program control, display the contents of memory, change the contents of memory, move and compare blocks of memory, write data to output ports, and change the baud rate of the serial port on the 4FDC card. The RDOS monitor also has several unique commands designed specifically for disk operations. These include commands to select one of four disk drives, set the head seek rate, seek disk tracks, read blocks of data from the disk, and write blocks of data onto the disk.

To use RDOS, first be sure that the power-on jump address of your ZPU card is set to memory location COOO (see Table 1). If you wish to boot in CDOS from your disk without entering the RDOS monitor, then set Switch 3 of the 4FDC card to the ON position (this selects auto-boot mode). Once CDOS is booted in, you may return to the RDOS monitor by executing the "BYE" command in CDOS. If on power-up or reset you do wish to enter the RDOS monitor, then set Switch 3 of the 4FDC card to the OFF position (see Table 2). Once the RDOS monitor is entered, you can begin using the RDOS commands described in this manual.

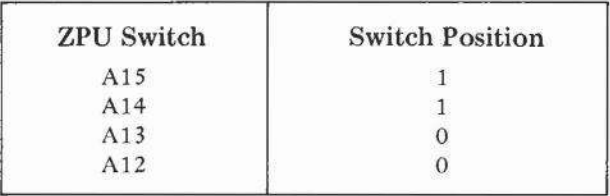

#### Table 1

The power-on jump address switch on the ZPU card should be set as shown to begin automatic execution of RDOS at location COOO in memory space.

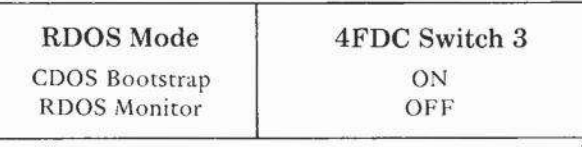

#### Table 2

The setting of Switch 3 on the 4FDC card sets the RDOS mode of operation on power up. When this switch is ON, CDOS is automatically booted in from the system diskette. When this switch is OFF, the RDOS Monitor is entered.

### **Command Format**

The normal prompt of the monitor is a semi-colon, ';'. However, if a disk drive is selected the prompt changes in order to remind the user which drive is current. (See Select Disk Drive for details.)

The monitor is controlled by one and two-character commands from the terminal keyboard. The format is free-form with respect to spaces. All data is entered and printed in hexadecimal format.

In the following, DM is the Display Memory command and S is the Swath operator (see below). The four examples are equivalent commands. They display the contents of 100 hex bytes of memory beginning with location 1000 hex. ('(CR)' indicates carriage return).

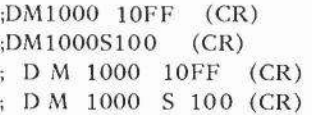

When entering an address as an operand, only the last four digits typed in are retained. For example, '321000' is read as '1000'. Therefore, if a wrong digit is entered, continue typing until the last four digits are correct.

Only the last two digits typed are retained when a two-digit number such as a data byte is entered.

### **swath Operator**

There are two ways to specify the address range of many commands. The first is to simply list the beginning and ending addresses (and, where appropriate, the destination address). For example, the first command displays the contents of memory between addresses E400 and E402. The second com-

1

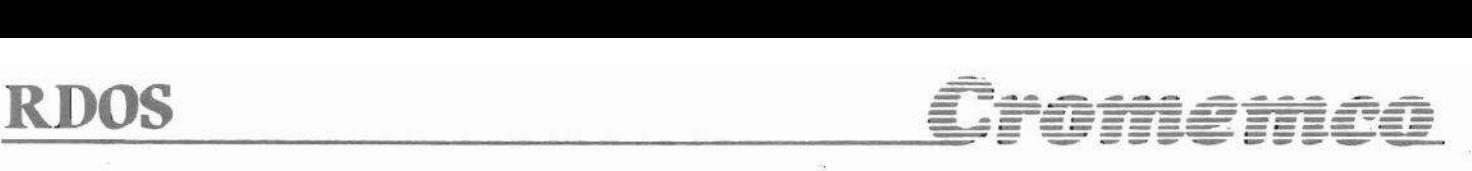

mand moves (or copies) the first 1400 hex bytes of memory to memory starting at 2000 hex.

> OM E400 E402 M 0 13FF 2000

Another way to do the same thing is to use the Swath operator, S, to specify the width of the address range rather than state the ending address explicitly.

> DM E400S3 M 0 S1400 2000

### **Errors and Escapes**

When the monitor detects an error condition, the command is aborted and a '?' is printed followed by the prompt ';' for the next command.

Any command may be aborted from the keyboard either when the monitor is requesting further input, or during print-out, by depressing either of the ESCAPE or the ALT MODE key. (CONTROL-SEMI-COLON,  $CONTROL-SHIFT·K', and ' } ' may also work, depend$ ing on the design of your CRT terminal.)

### **Baud Rate Selection**

When the monitor is entered, push carriage-return (up to four times) until the monitor responds with:

CROMEMCO ROOS

The monitor is capable of selecting 19200, 9600, 4800, 2400, 1200, 300, 150, or 110 baud. The maximum number of carriage-returns required to select any of these baud rates is four.

The baud rate can also be changed by using Initialize command. (See page 3.)

Some peripheral devices such as paper tape readers or punches may have no keyboards. The baud rate can also be set by outputting a data byte from the following table to port O.

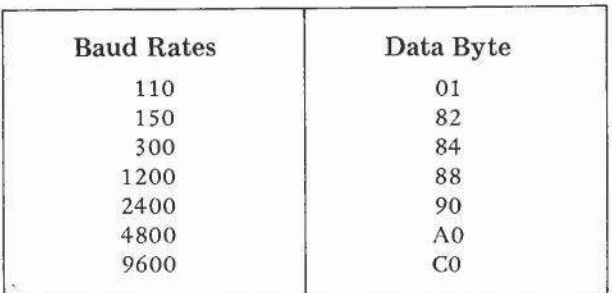

The baud rate can be octupled by outputting 10 hex to port 2. Outputting 0 to this port brings the baud rate back to normal.

..

### **System Stack**

The RDOS stack normally resides in low memory between 40 and 80 hex. However, if it is in the way, it can be moved using the Kick Stack command. (See page 3.)

### **using the RDOS Monitor**

Set the power-on jump switch on the ZPU card to C (1100 binary) and tum off DIP switch 3 on the 4FDC.

Depress carriage-return two to four times in order to set the UART on the 4FDC to the baud rate of the terminal being used.

The monitor will then respond:

CROMEMCO ROOS

followed by a prompt ';'. The monitor is then ready to accept commands from the keyboard.

### **Commands**

### **Boot**

(1) B (CR)

or

Boots CDOS from the diskette on drive-A. CDOS will then respond with its prompt 'A.'.

### **Display Memory**

(2a) DM beginning-addr ending-addr (CR)

(2b) DM beginning-addr S swath-width

The contents of memory are displayed in hexadecimal form. Each line of the display is preceded by the address of its first byte. For example:

> ; OMI00 S3 01 00 : C3 34 7F

### **Examine Input Port**

(3) E port-number (CR)

Displays the current contents of the input port identified by port-number (in hex).

### **Go**

(4) G starting-addr (CR)

Execution begins at starting-address.

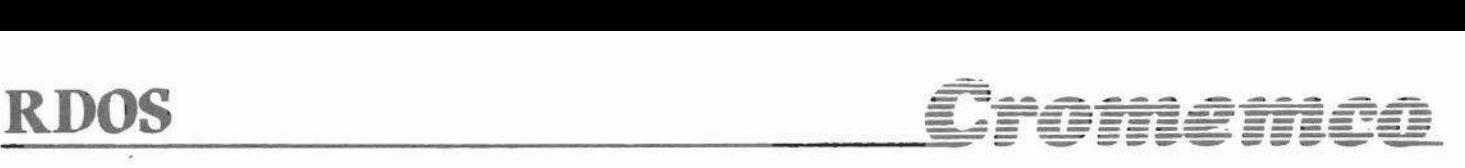

### **Initialize Baud Rate**

#### (5) I (CR)

After the carriage-return is typed, change the baud rate of the terminal to the desired value and then push carriage-return until the monitor responds with its prompt.

The monitor is capable of selecting 19200, 9600, 4800, 2400, 1200, 300, 150, or 110 baud. The maximum number of carriage returns required to select any of these baud rates is four.

### Kick stack

(6) K new-stack-Iocation (CR)

Moves the monitor's stack from normal location at 7C hex to any convenient location in RAM memory. Remember to leave 64 (40 hex) bytes for the system stack above its new location (including 4 bytes for temporary storage above the stack proper).

### **Move**

(7a) M source-addr source-end destination-addr (CR) or

(7b) M source-addr Sswath-widthdestination-addr(CR)

Move (or copy) the contents of memory beginning with source-address and ending with source-end to destination-address. After the move, the monitor verifies that source and destination are the same. This will result in a print-out of discrepancies which are not really errors after certain types of overlapping moves. However, this print-out can be terminated by depressing ESCAPE or ALT Mode.

The move command can be used to fill a block of memory with a constant. For example, to enter zeros between locations 100 and 108, use the Substitute Memory command to enter 0 at location 100, and then move 100 through 107 to 101:

```
M 100 107 101
or
M 100 S 8 101
```
Care should be taken not to overwrite the monitor's stack which resides in low memory between 40 and 80 hex unless changed with the Kick Stack command.

### **output**

(8) 0 data-byte port-number (CR)

Writes data to the output port identified by portnumber (in hex).

### Read Disk

- (9a) RD destination-addr destination-end sectornumber (CR) or
- (9b) RD destination-addr S swath-width sectornumber (CR)

Before this command will be accepted the disk drive and track number must have been specified. (See the Select Disk Drive and Seek commands.)

This command reads enough sectors from the current drive to fill the specified memory area, starting with the specified sector of the current track. The first track and sector and the last track and sector read are then displayed. However, if the last sector of the last track on the diskette is read before the memory area is filled then a question mark is printed and the command is terminated. The track and sector designations for both 5" and 8" diskettes are shown in Table 3.

The command is also terminated if an error occurs in reading a sector. In this case, a message of the following type is printed:

#### R-ERR nn

where nn is a hex number which indicates the status:

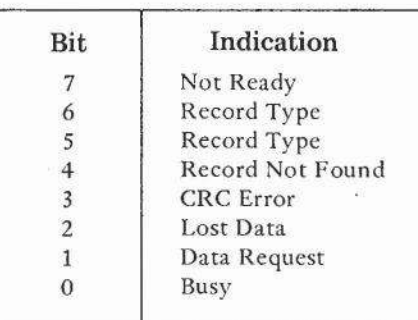

The number of the last track accessed can be obtained from input port 31 hex and the number of the last sector accessed from input port 32 hex. (See the Examine Input Port command.)

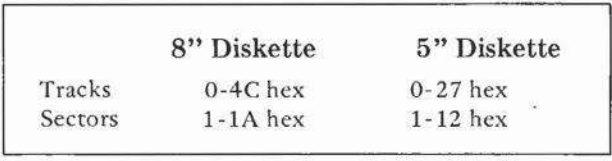

#### Table 3

Care should be taken not to overwrite the monitor's stack which normally resides in lower RAM

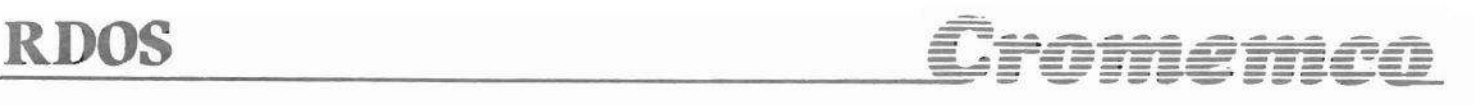

between 40 and 80 hex. If it is desired to load this region of memory from the disk, first move the stack using the Kick Stack command.

### **Seek Track**

(10) Strack-number (CR)

Before this command will be accepted the disk drive must be specified. (See the Select Disk Drive command.)

This command seeks the specified track of the current drive.

If an error is made, a message of the following type is printed:

S-ERR nn

where nn is a hex number which indicates the status:

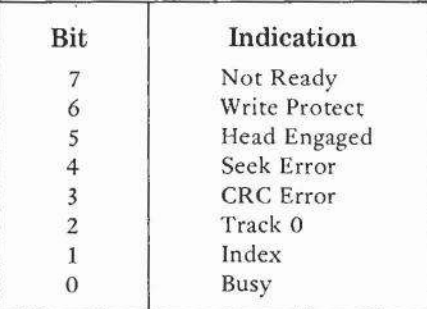

### **Substitute Memory**

(11) SM address (CR)

Substitute Memory displays the contents of address and outputs a dot, '.', as a prompt for the substituted value. If no change is desired, type a space or another dot. Otherwise, enter the new value. The monitor accepts hex digits until it gets a delimiter, such as a space, dot, or carriage-return, retaining the last two digits entered as the value. Unless the delimiter is a carriage-return, the monitor then outputs the contents of the next sequential memory location with a dot prompt. A carriage-return terminates the command.

### **verify**

..

(12a) V source-addr source-end destination-addr (CR) or

(12b) Vsource-addr S swath-width destination-addr(CR)

This command verifies that the block of memory between source-address and source-end contains the same values as the block beginning at destinationaddress. The addresses and contents are printed for each discrepancy found (unless the print-out is terminated by ESCAPE or ALT MODE).

This command works by reading bytes from the source and destination and comparing them. If a discrepancy is found, the memory is read again for print-out. Thus it can happen that a discrepancy is printed-out with the source and destination contents indicated to be the same. This is caused by a defective memory element.

### **Write Disk**

(13a) WD source-addr source-end sector-number (CR) or

(13b) WD source S swath-width sector-number (CR)

Before this command will be accepted the disk drive and track number must have been specified. (See the Select Disk Drive and Seek commands).

This command writes the contents of the specified memory area to the current drive, starting with the specified sector of the current track. The first track and sector and the last track and sector written are then displayed (see Table 3). However, if part of the memory area remains after the last sector of the last track is written, a question mark is printed and the command is terminated.

The command is also terminated if an error is made in writing a sector. In this case, a message of the following type is made:

W-ERR nn

where nn is a hex number indicating the status:

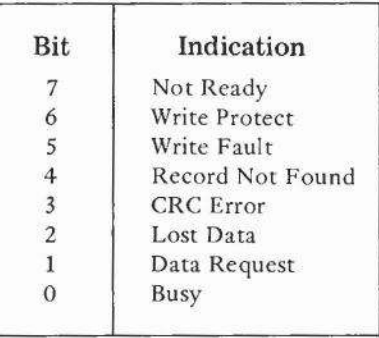

The last track accessed can be obtained from port 31 hex. The last sector accessed from port 32 hex. (See Examine Input command.)

 $\sqrt{2}$ 

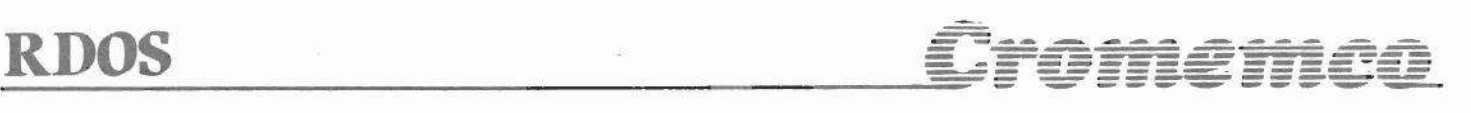

### **select Disk Drive**

The 4FDC will control up to four disk drives, labelled "A", "B", "C", and "D". It can handle seek speeds from the slow seek appropriate to the mini floppy to the fast seek of Cromemco's large floppy. It can also handle the medium seek of some other large floppies. To select a drive and a seek speed, type the drive label followed by one semi-colon for the fast seek, and two semi-colons for medium seek, or three semi-colons for slow seek. For example, to select drive C with slow seek, type:

#### $C$ ;;; (CR)

To select drive A with fast seek, type:

#### A; (CR)

Until the drive selection is changed the normal monitor prompt, ';', will be replaced by the disk label and speed indicator as typed,  $'C$ ; ; ;' in the first example.

All disk commands (Seek, Read Disk, and Write Disk) refer to the drive most recently selected.

Disk selection also restores the disk drive head to home, track O. If an error is made in doing this a message of the following type is printed:

#### H-ERR nn

where nn is a hex number indicating the status:

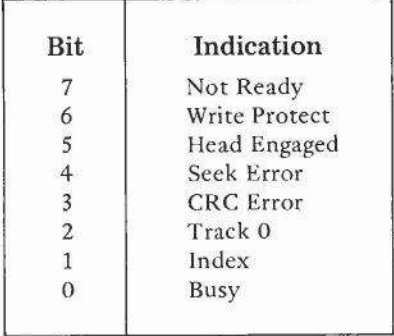

I

## **An Illustrative Example**

To illustrate a specific use of the RDOS commands, consider the situation where you wish to make a copy of a diskette. If you have two disk drives this can easily be done using the CDOS command XFER. But if you have only one disk drive, you can use RDOS to read the original diskette into memory, and then write from memory to the new diskette. Since the total amount of system RAM memory is typically less than the capacity of a diskette, the procedure will have to be repeated several times  $-$  a different portion of the diskette is copied with each iteration.

The following procedure explains how to use RDOS to make a back-up mini-diskette using only one drive. This procedure assumes that there is 32K of contiguous low memory; if the user has less memory, the procedure can easily be adapted to a smaller configuration by decreasing the swath lengths of the READS and WRITES. Note that you must also keep track of the sector numbers when changing the following procedure. This is easily done by noting the starting and stopping track and sector numbers given after the completion of a READ or WRITE.

Throughout the following, note that the commands which are typed by the user are underlined. The other prompts and messages are those issued by RDOS. The messages enclosed in brackets are parenthetical remarks and should not be typed into the terminal.

*Get into RDOS and insert the disk to be copied,* or *the original disk, into the drive. Then type the following RDOS commands.*

*t.D.LU* 633390 A\*\*\*RD100 SZE00 1 0001 0D12 LINSERT BLANK DISK WHICH HAS BEEN INITIALIZED AND WHICH WILL BE THE NEW BACK-UP DISK, J A<sub>5</sub>; \$SO A;;; $\overline{MD100}$  S7E00 1 0001 0012 I::INSERf ORIGINAL DISK.] A: : : SE *t,.* .WI.OO S/[:OO :I. 0E01 1812 **CINSERT BACK-UP DISK.J** (..) *t* • ; 81::: A; :: WD100 S7E00 1 0E01 1B12 **LINSERT ORIGINAL DISK, J** (~;"S1C A:::RD100 S6C00 1 lCOl ?717 I::INSI:::RT E::ACk-l.)P DISK.] A99981C  $A$ ;;;;WD100 S6C00 1 1C01 2712  $A$  ;  $*$  ;  $S0$ L'HOME THE HEAD. J r~~;;[: L'SYSTEM SHOULD BOOT UP INTO CDOS FROM THE NEW BACK-UP DISK, TYPE THE DIRECTORY AND VERIFY THAT THE TRANSFER IS CORRECT AND

COMPLETE BY TRYING SEVERAL OF THE FILES. J

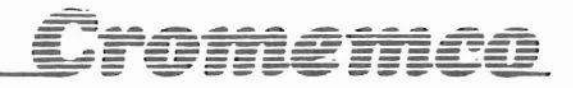

# RDOS Program Listing

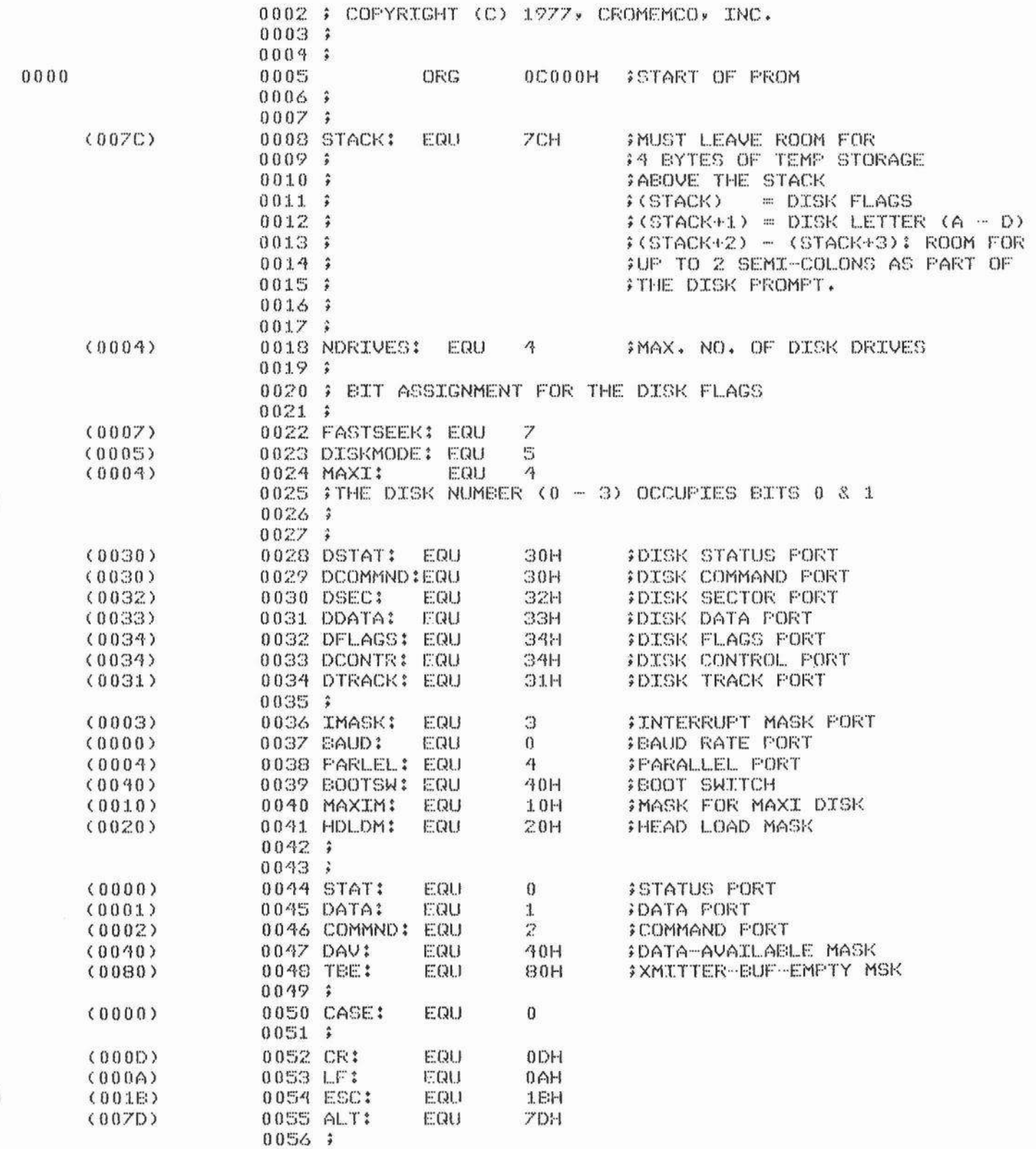

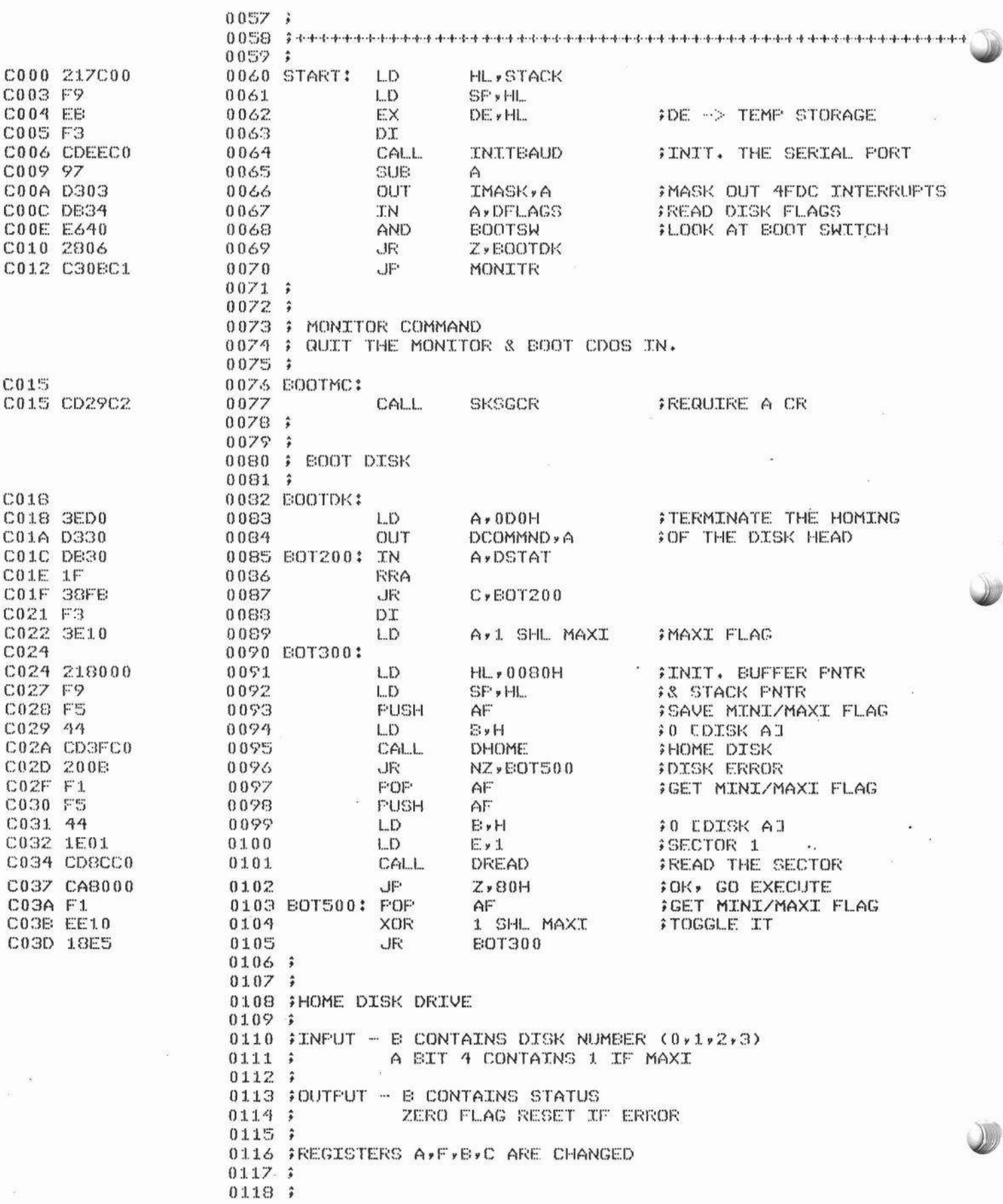

Cromemca

Л

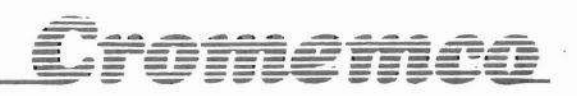

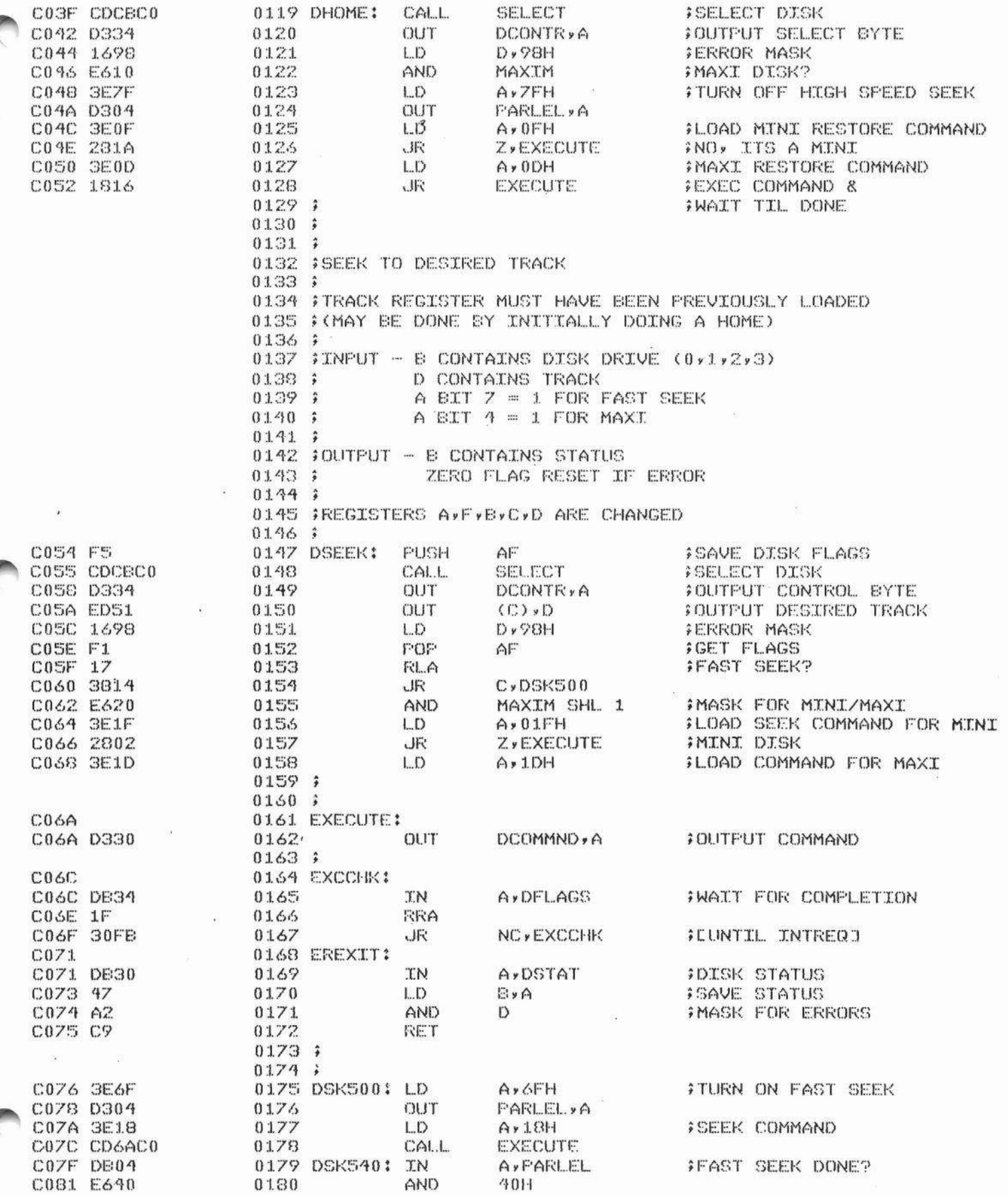

í

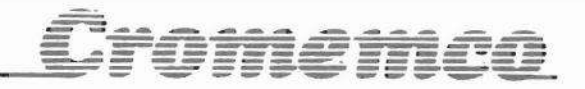

1

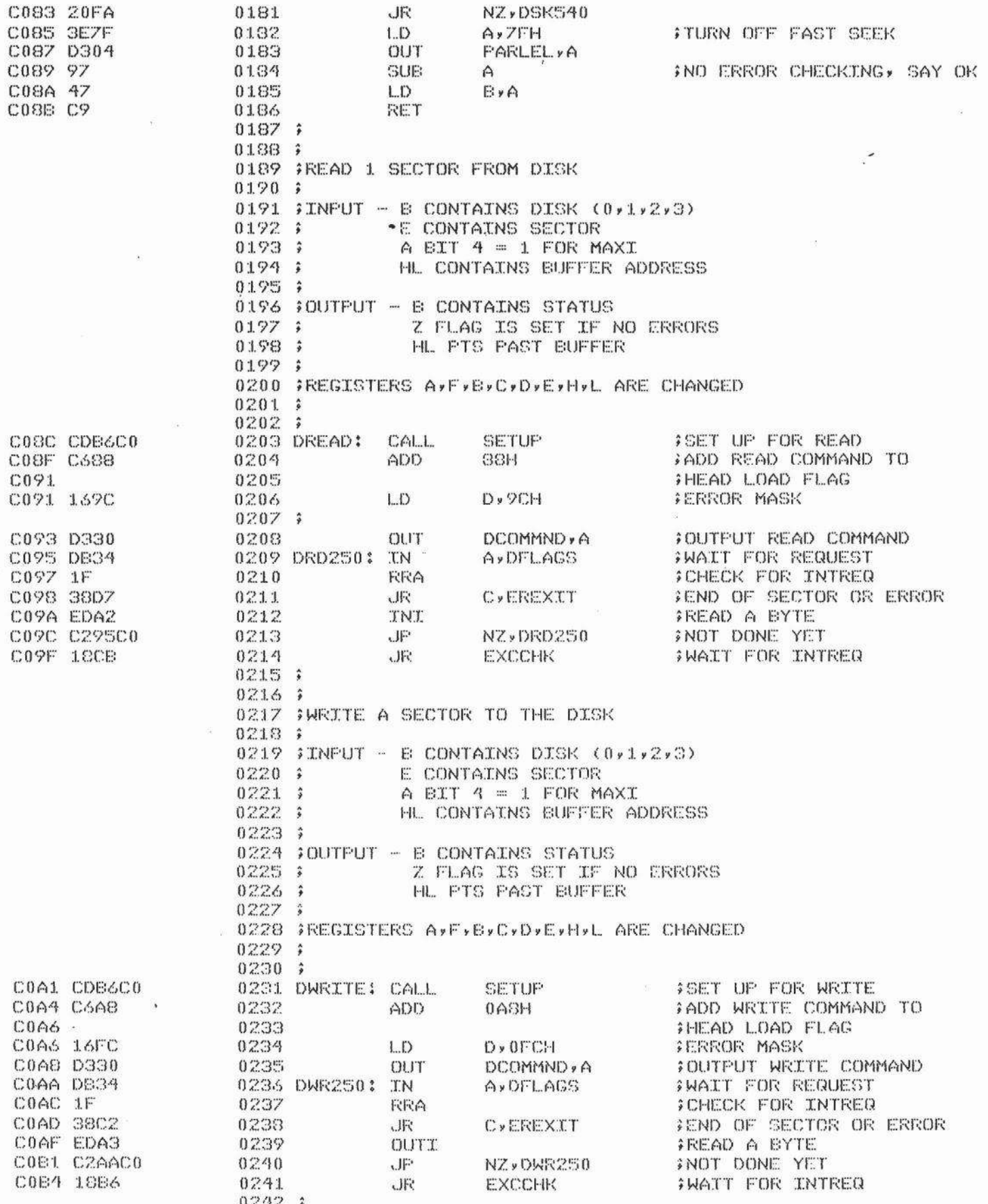

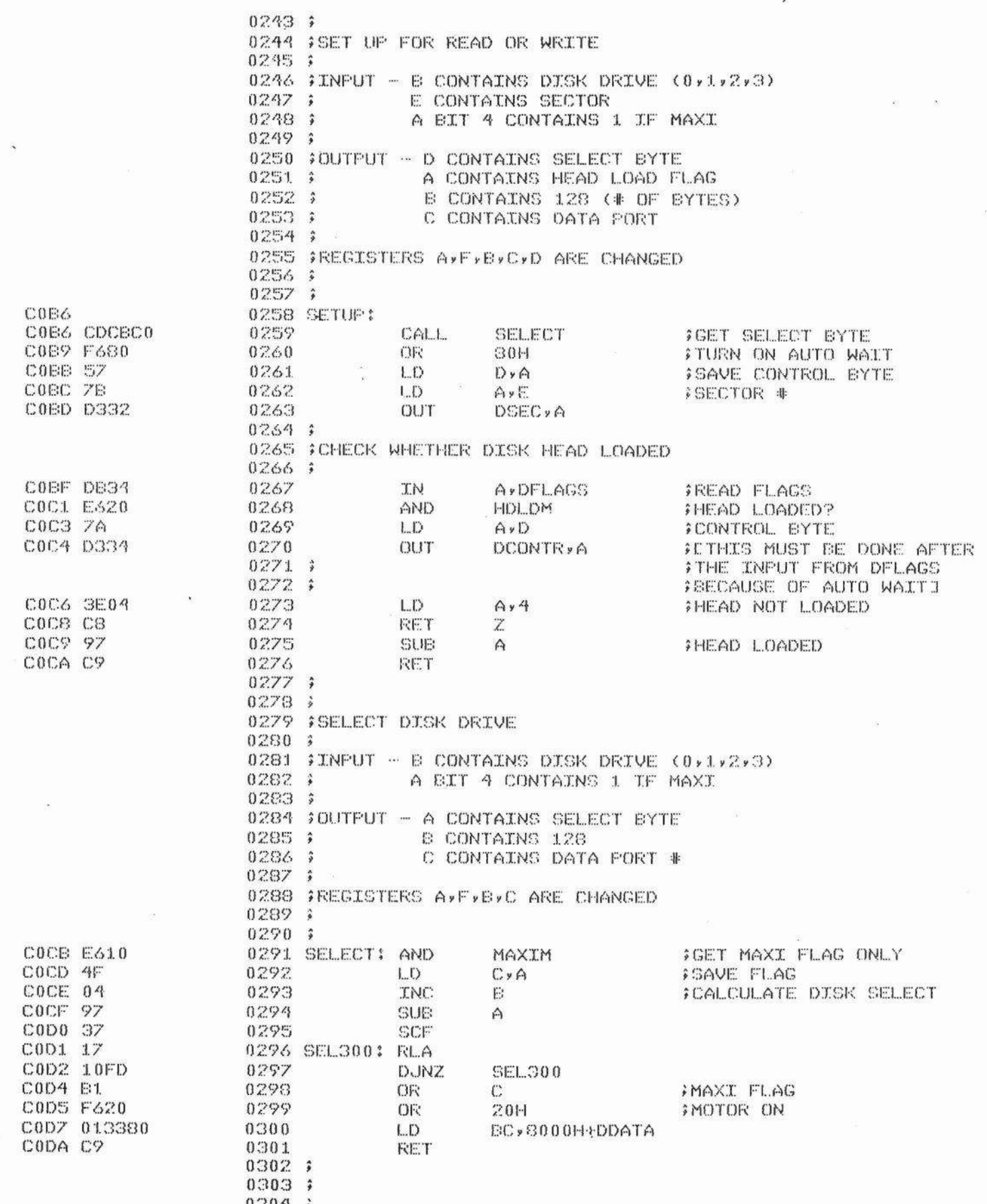

Iromemco

Í

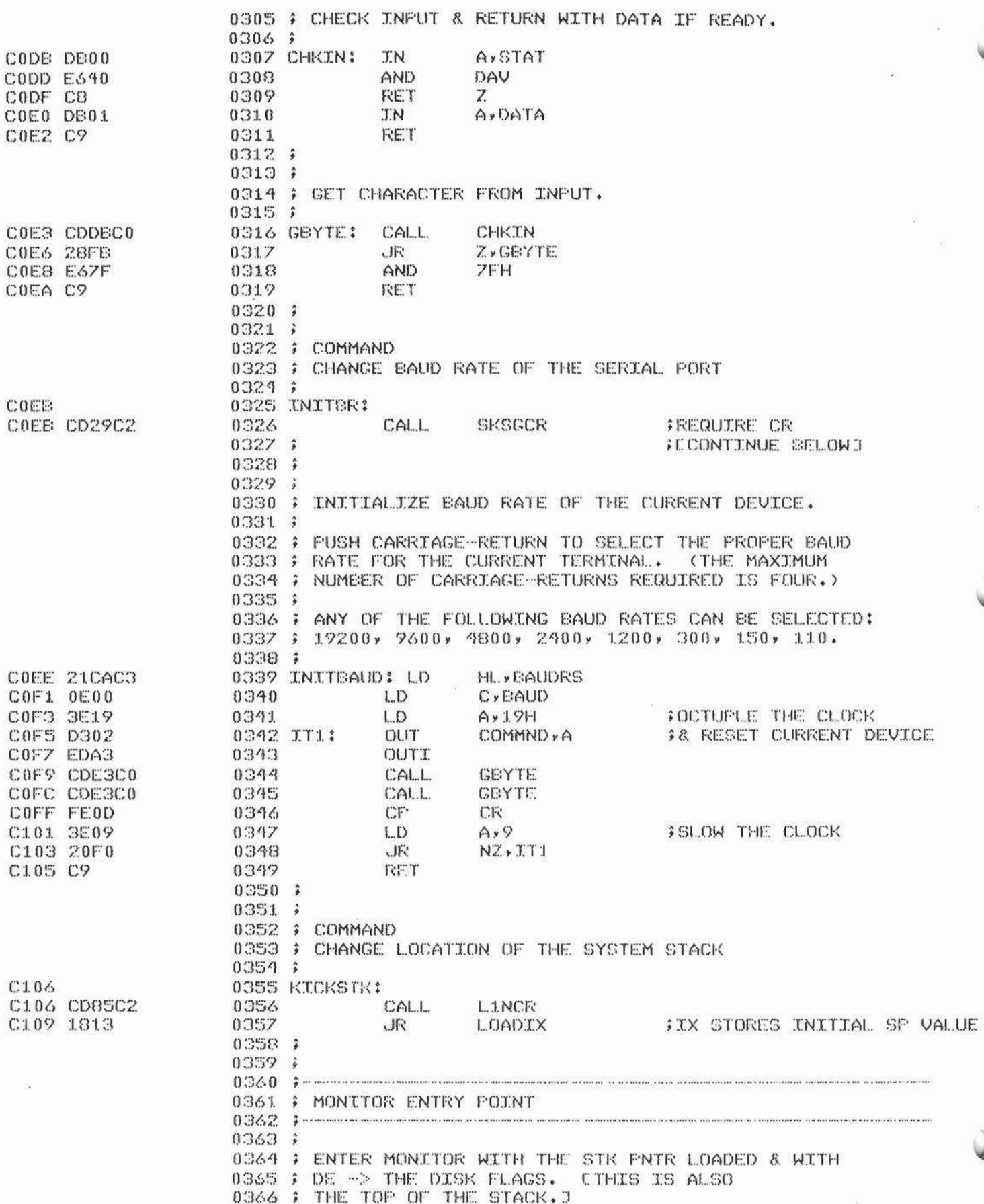

<u> Cromemea</u>

 $\sqrt{2}$ 

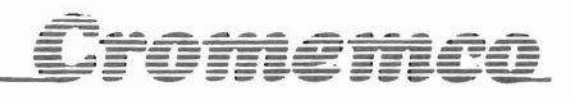

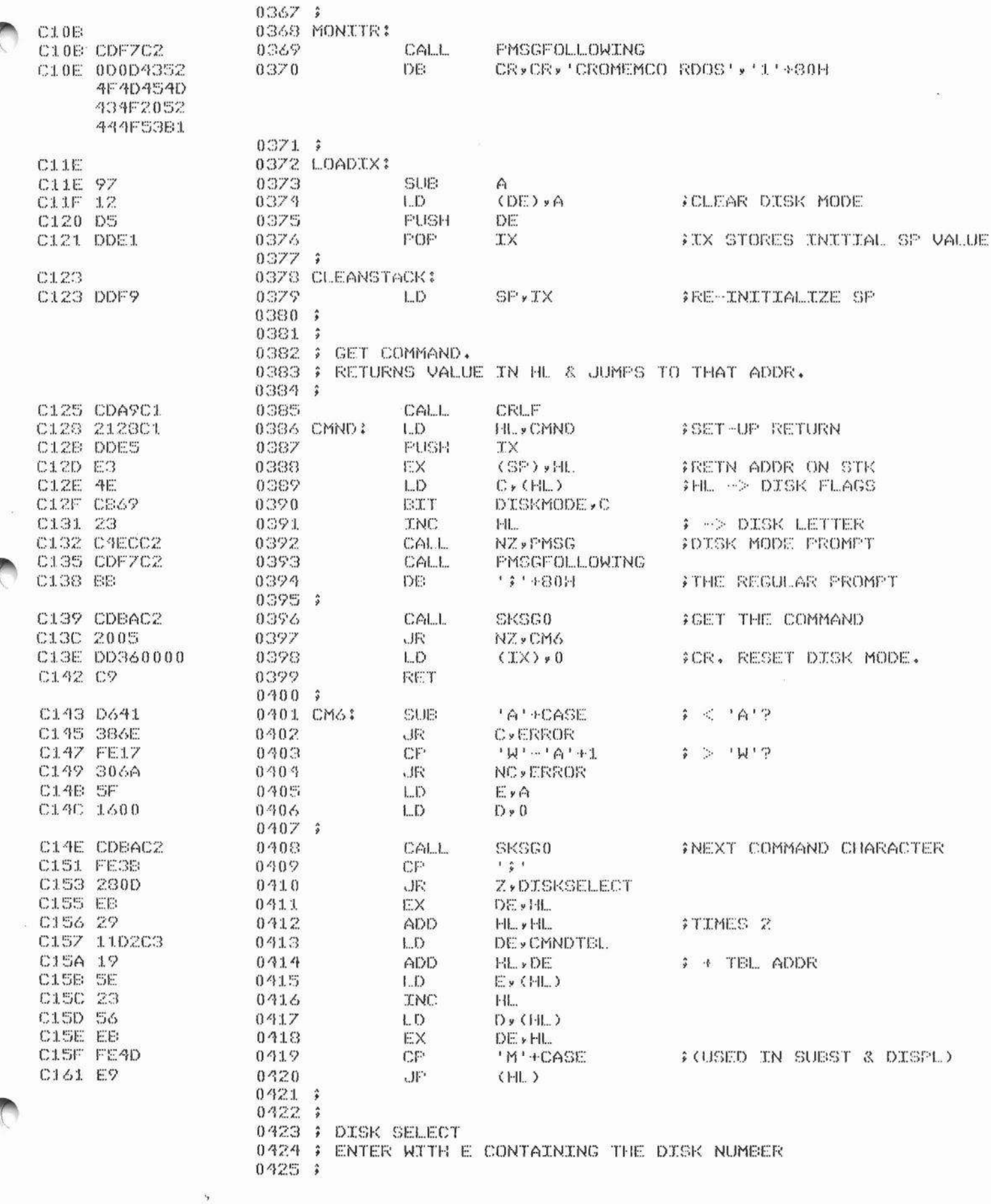

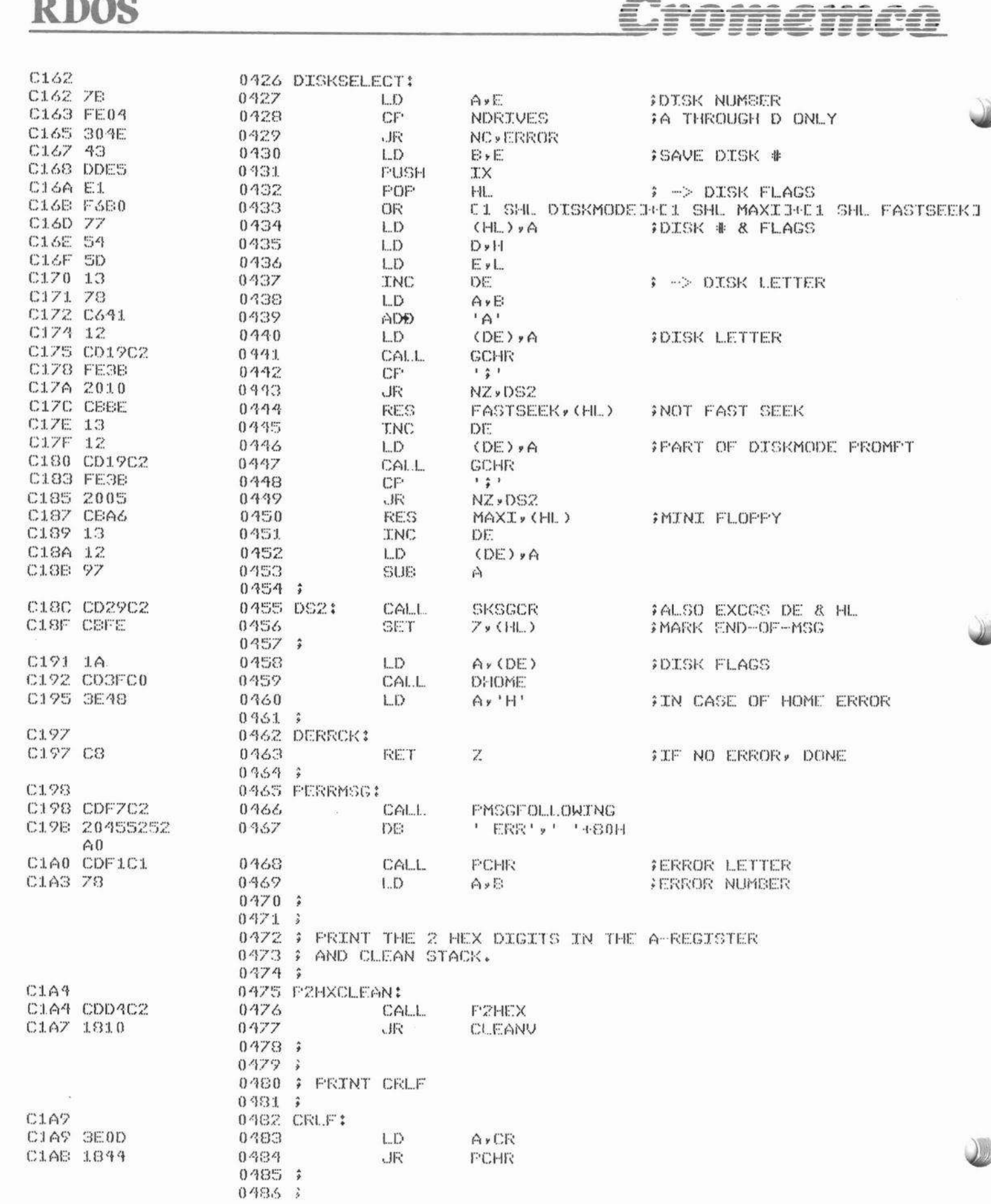

### R DOS

 $\frac{1}{2}$ 

NOMI SMOD

0487 2 COMMAND 0488 2 EXAMINE INPUT PORT 0489 : 0490 EXMINEUT: C1AD C1AD CD85C2 0491 CALL. **LINCR** C180 48 》PORT # 0492  $L.D$  $C \times E$ C1B1 ED78 0493 **TN**  $A \times C$ **SPRINT THE VALUE, CRLF** C183 18EF 0494 、床 P2HXCLEAN 0495 2 0496 ) 0497 # ERROR & ESCAPE, RETURNS TO CMND WITH SP 0498 ; RE-INITIALIZED. 0499 ; 0500 ERROR: C155 C1B5 CDF7C2  $0501$ CALL. PMSGFOLL OWING 0502 DB. '?'+80H C188 BF 0503 ESCAPE: C1E9 C1B9 0504 CLEANV: C189 C323C1 0505 JF' CLEANSTACK 0506 0 0507 2 0508 # GET NEXT SECTOR FOR THE READ & WRITE DISK 0509 } ROUTINES. PRESERVES HL AND, BEFORE RETURNING, 0510 ; FOPS DE AND BC FROM THE STACK.  $0511.3$ 0512 NEXTSC: C1EC C1BC D9 0513 EXX C18D E1 0514 POP HI. **RETURN ADDR** CIBE D9 0515 EXX C1BF D1 0516 POP DE C1C0 2805 ZyNS2 0517 JR **SKIP IF NO ERROR** C1C2 15 0518 DEC  $\Gamma$ FIRY AGAIN? C1C3 28D3 0519 JR **Z**, PERRMSG C1C5 180A FYES. USE OLD MEM PNTR 0520 小尺 **NS4** 0521 2 C1CZ 017FFF 0522 NS2:  $LD$  $BC - 81H$ **INO ERROR** CICA FD09 0523 AOO **IY** » EC **FOUND THE INCREMENT** CICC FD23 0524 **JNC** J.Y CICE E3 0525 EX  $(SP)$ , $H$ **FUSE LATEST MEM PNTR** C1CF 160A 0526  $LD$  $D \times 1.0$ FRELOAD RETRIAL COUNTER  $0527 - 3$ C1D1 E1 0528 NS4: POP  $Hl$ . **IMEM PNTR** C1D2 C1 0529 POP EC C1D3 79 0530  $LD$  $A \times C$ **SRELOAD DISK FLAGS** C1D4 D9 0531 EXX C1D5 E5 0532 **FUSH** 程息 **FRETURN ADDR** C1D6 D9 0533 EXX C1D7 C0 0534 **RET \$IF ERROR, DONE** NZ. 0535 ; C1D8 D4A2C3 0536 CALL **NC**, PTRKSC **FIF NEGATIVE, DONE:** C10B 30DC 0537 c肝( **IFRINT TRK, SEC, CLEAN STK. NC**» CLEANV 0538 ; CIDD 1C 0539 **JNC** E. **JEUMP SECTOR #** CIDE COAEC3 0540 CALL. CHKSECNO C1E1 DO 0541 **RET** NC. **PDONE IF # OK** C1E2 DB31 0542 **A**, DTRACK **IN IGET TRACK #** C1E4 3C 0543 **TNC**  $\triangle$ FEUMP IT C1E5 5F 0544  $LD$ E»A CIE6 C5 0545 **PUSH EC** CALL. C1E7 CD29C3 0546 **SEEKNXT FSEEK NEXT TRACK** EC C1EA C1 0547 POP **C1EB 79** 0548  $LD$ **JOISK FLAGS**  $A \times C$ 

# Cromemco

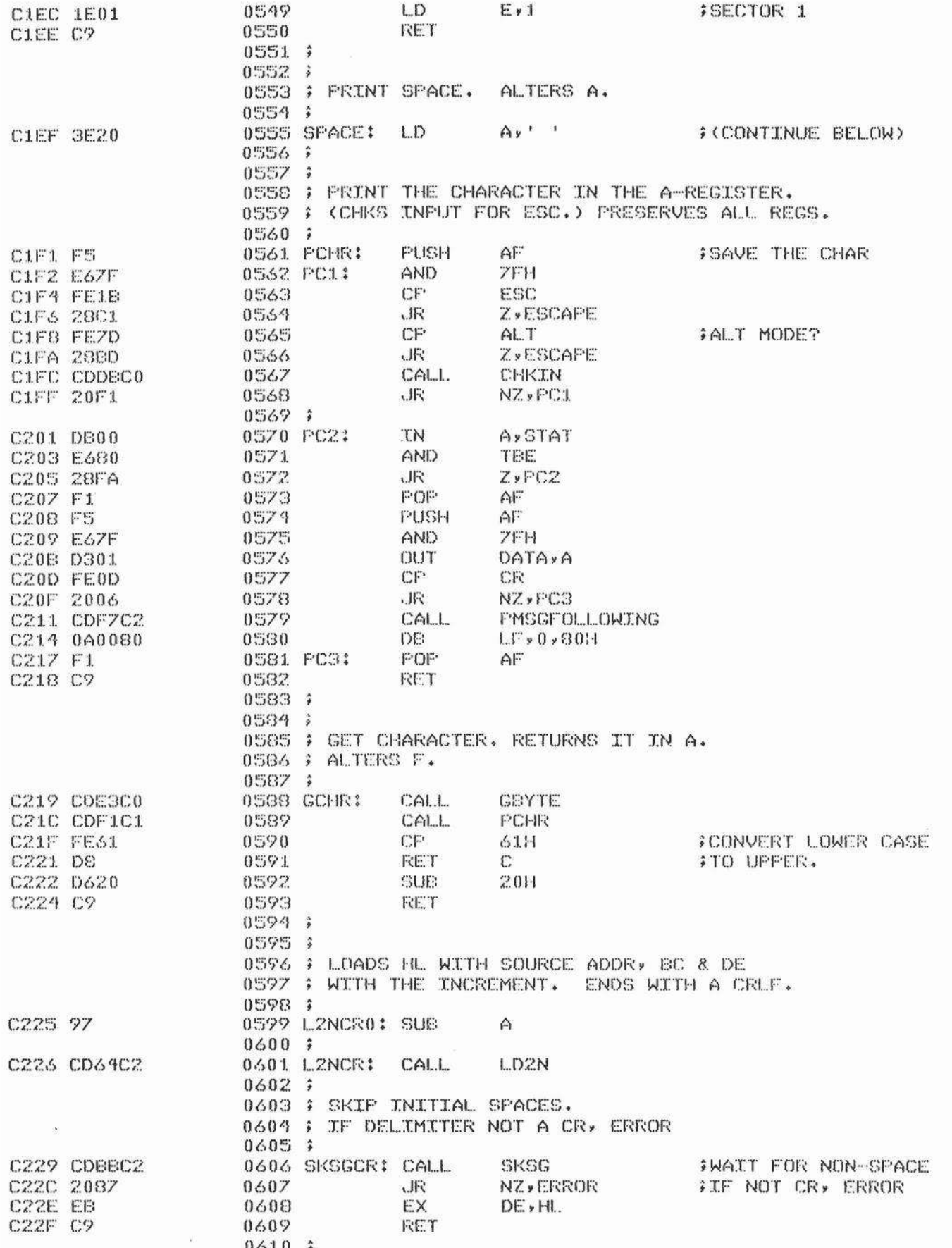

 $\ddot{\phantom{0}}$ 

į.

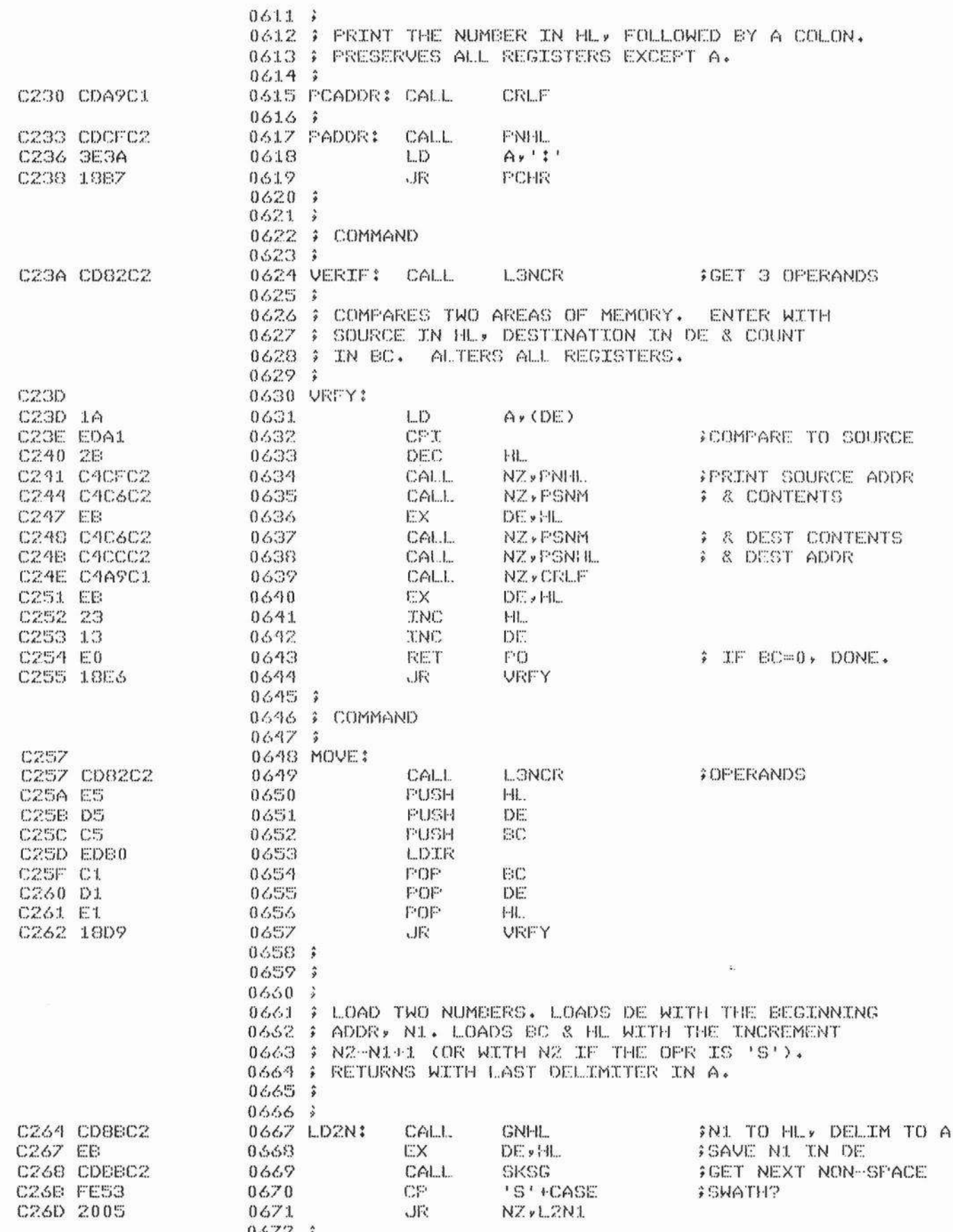

Cromemco

# Cromemea

**Thu** 

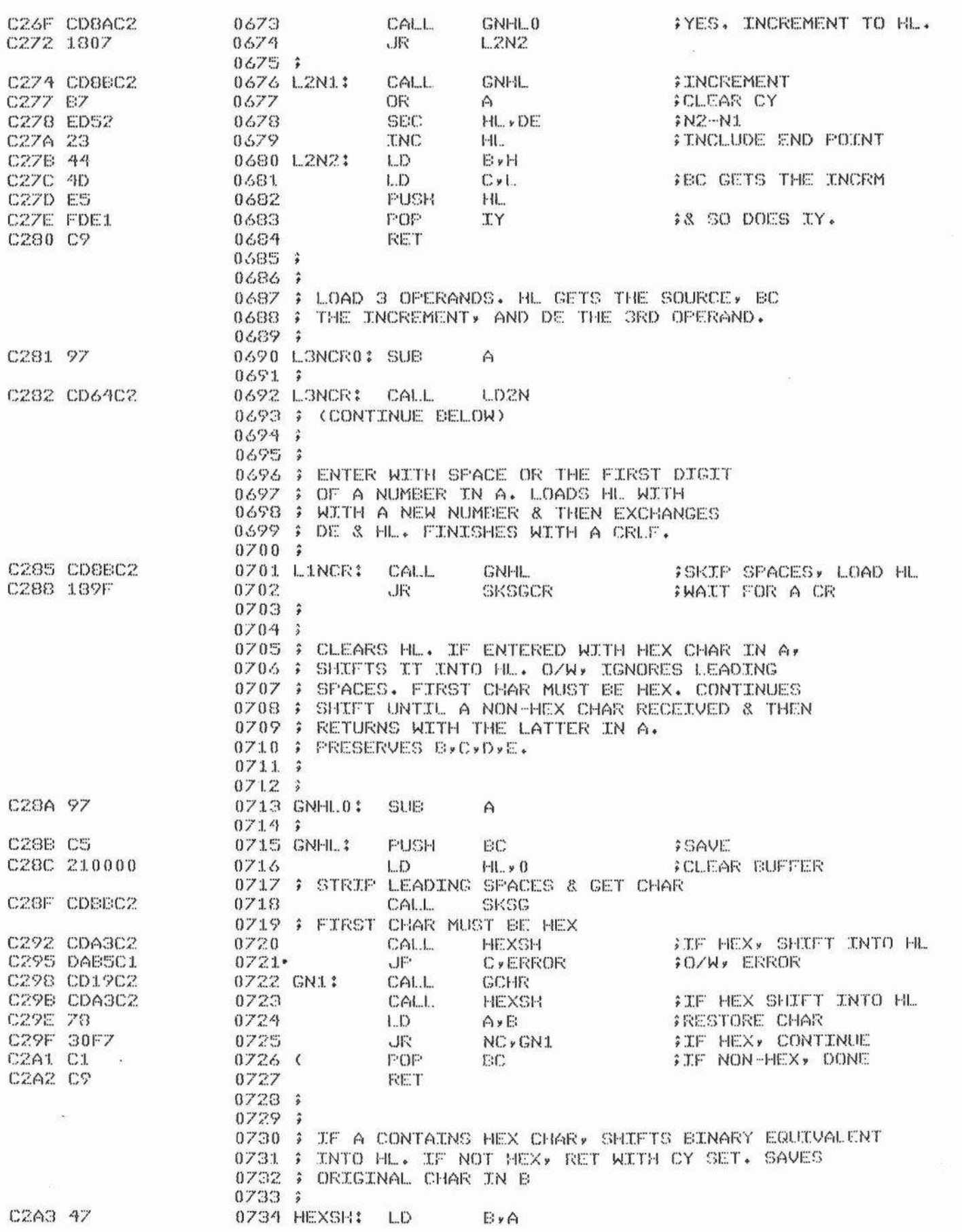

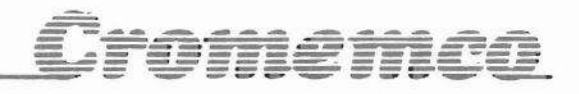

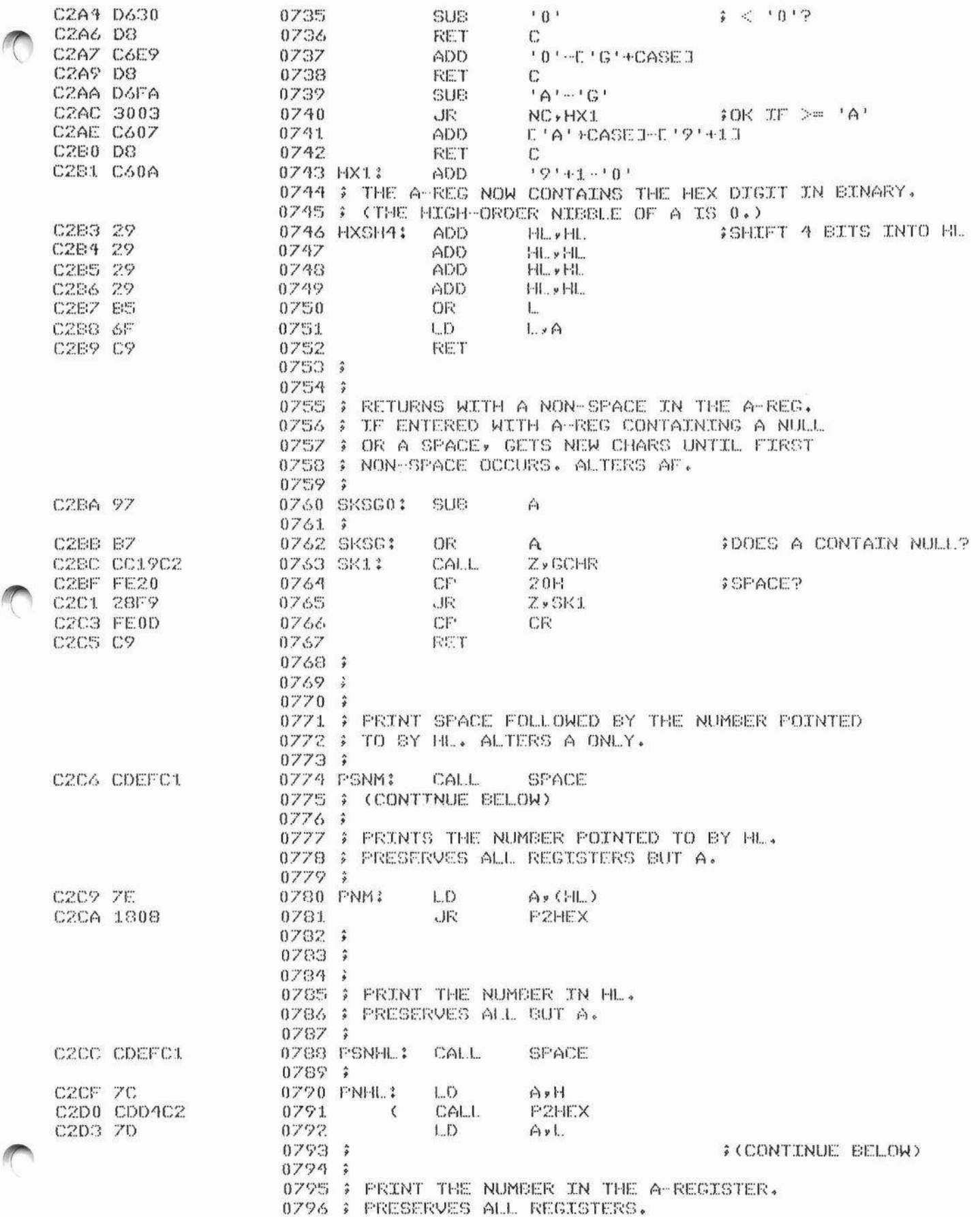

# Cromemca

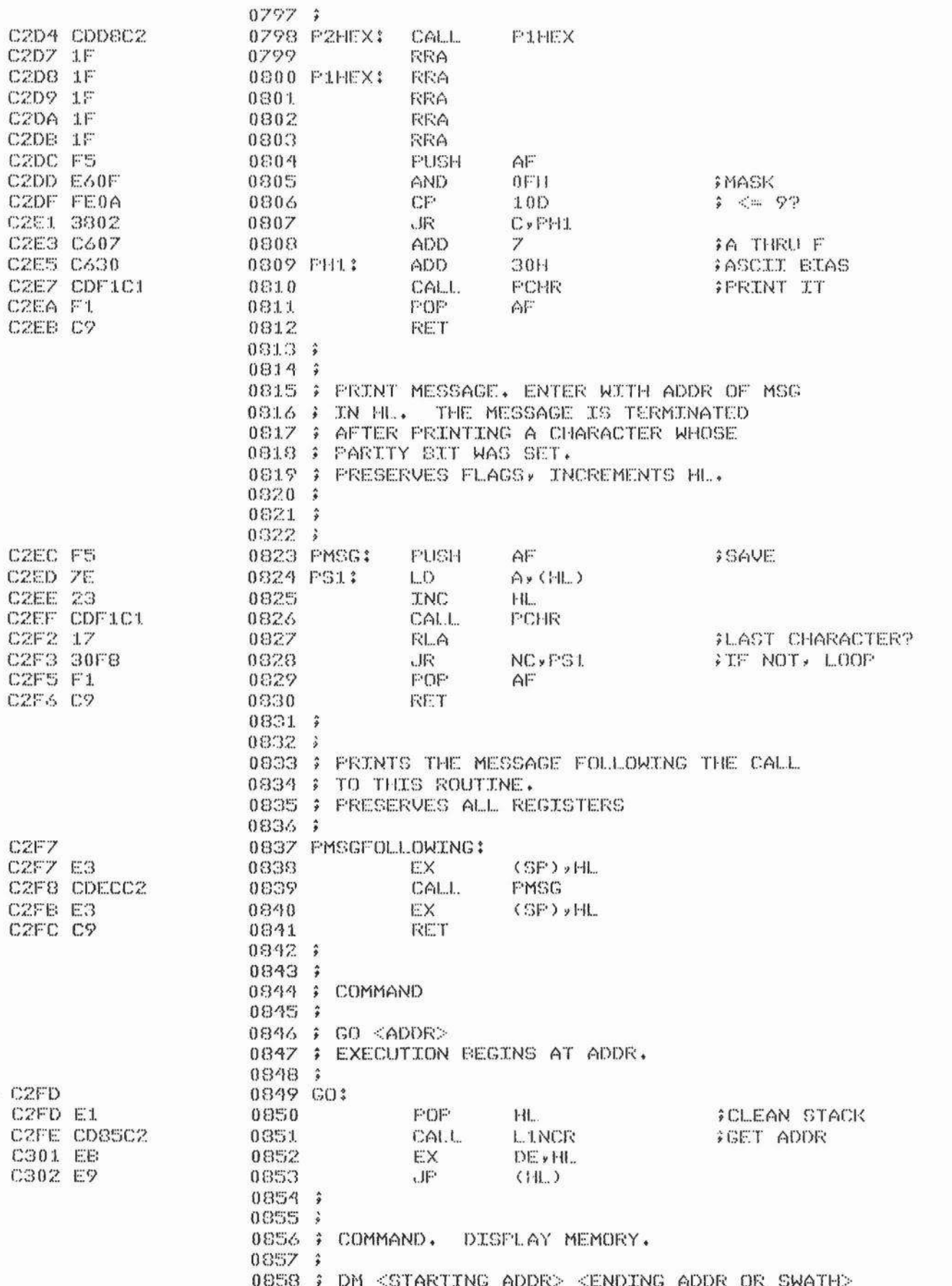

**UNIVERSITY** 

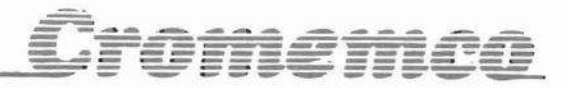

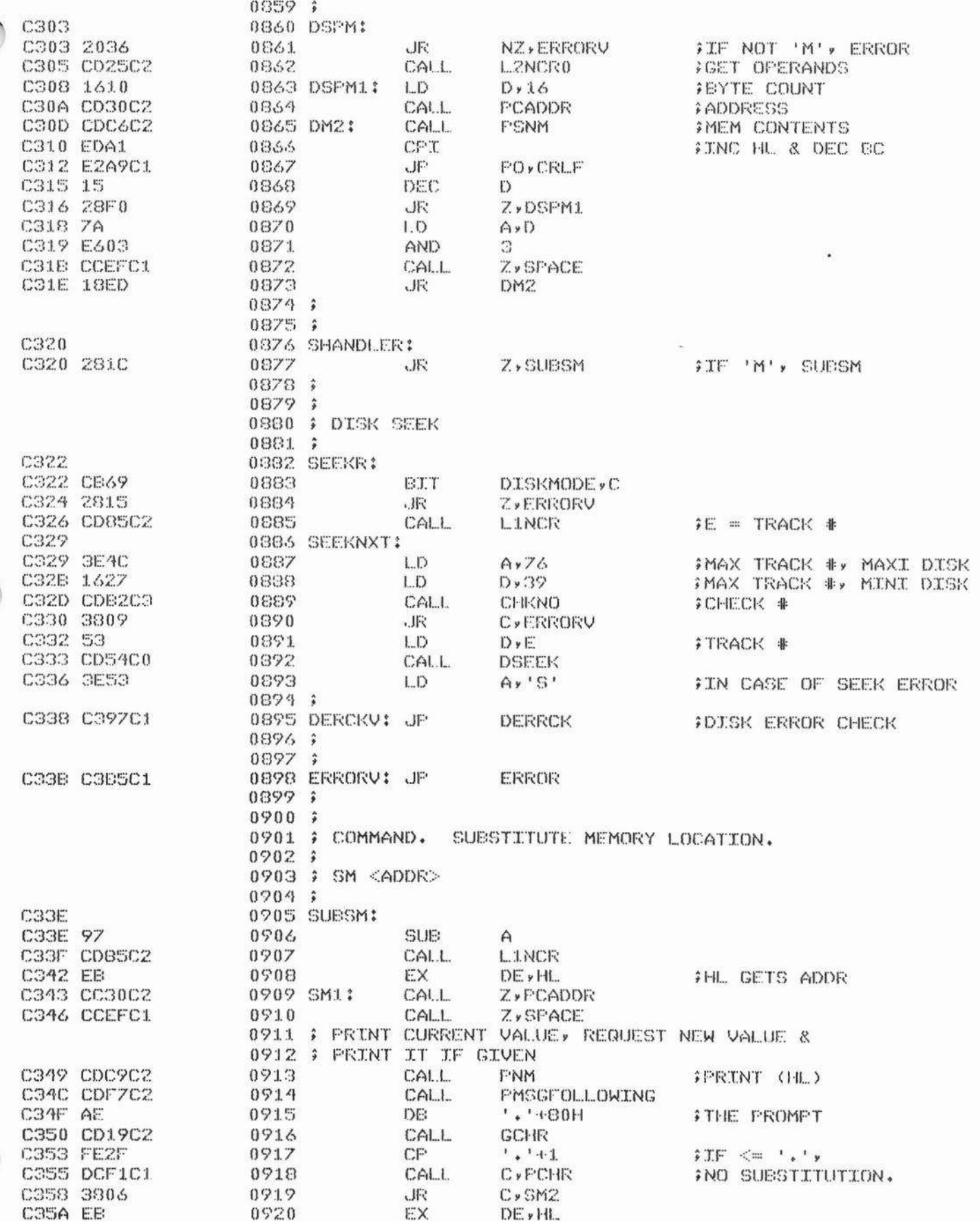

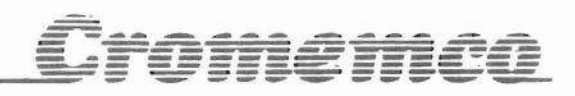

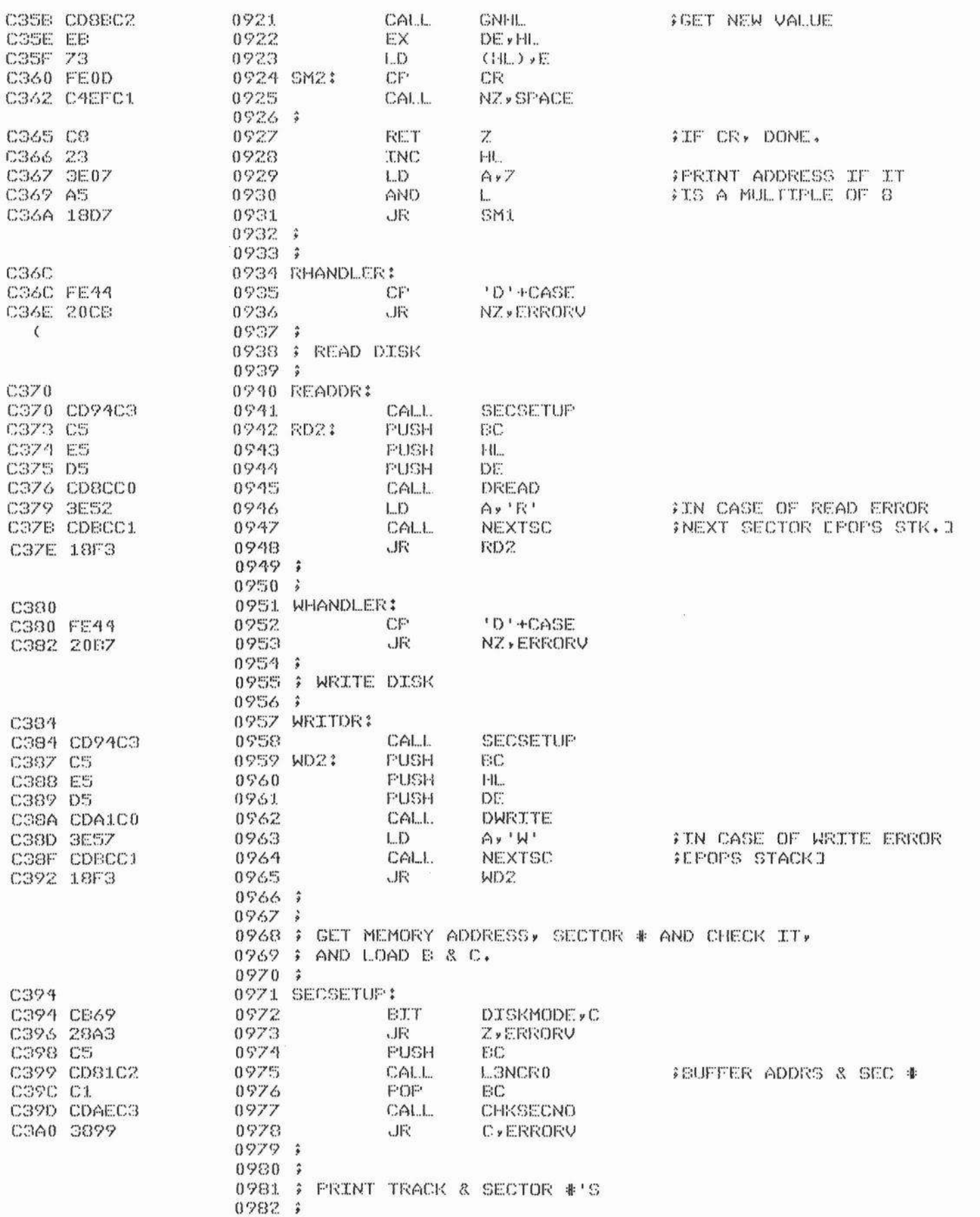

**Barbara** 

 $\frac{1}{2}$ 

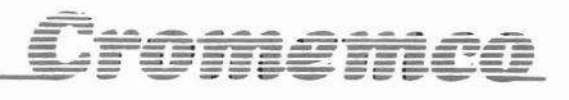

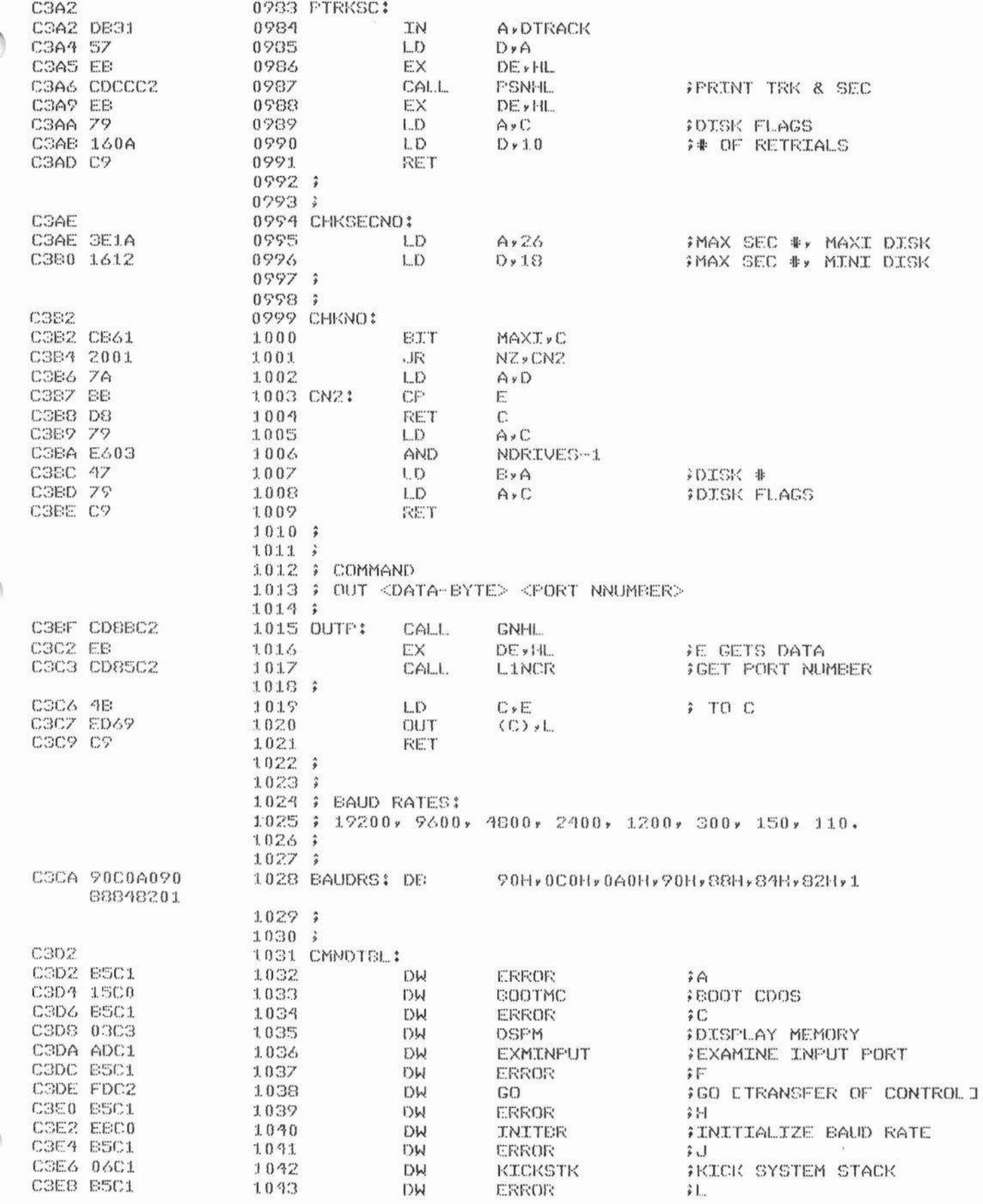

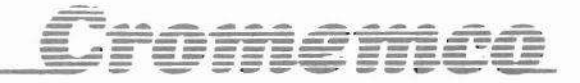

CSEA 5702 C3EC 65C1 COEE BFC3 C3F0 85C1 C3F2 B5C1 C3F4 6CC3 C3F6 20C3 C3F8 B5C1 COFA B5C1 C3FC 3AC2 COFE 80CO

1044

**DW** 

**WCI** 

**DW** 

DW

**NCI** 

DW

DW

DW

 $D_{\mathcal{H}}$ 

DW

**DW** 

MOVE ERROR OUTP ERROR ERROR **RHANDLER** SHANDLER ERROR ERROR **VERTIF WHANDLER**  $\Phi=1$ 

FMOUL A BLOCK OF MEMORY ŝΝ **FOUTPUT**  $\mathfrak{f}\mathbb{P}$  $ilde{D}$ **FREAD DISK ISUBSTITUTE MEMI SEEK TRACK** 广 ÷U **; VERIFY BLOCKS OF MEMORY WRITE DISK** 

0000 ERRORS

 $(C3FF)$ 

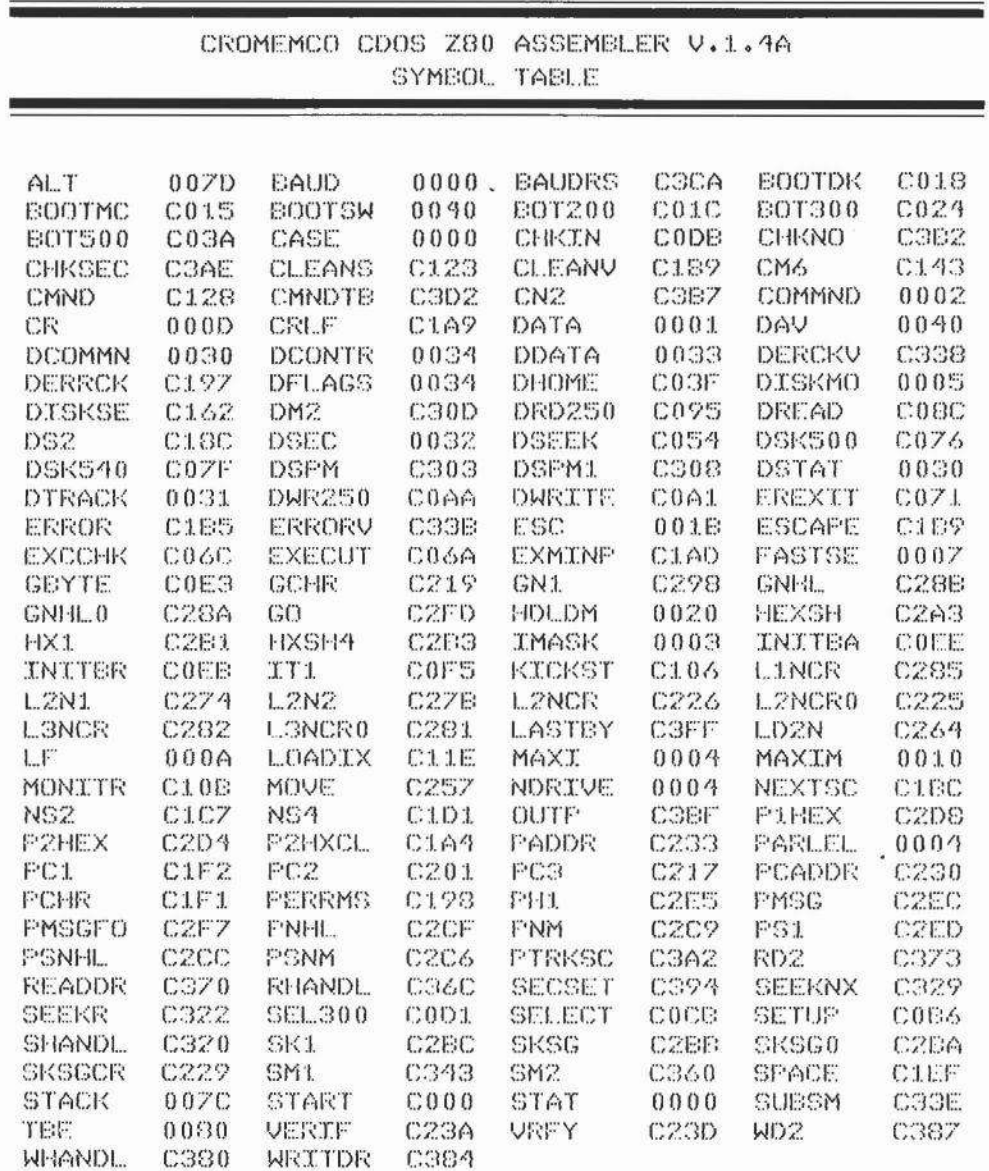

FASTSE

 $\blacksquare$ 

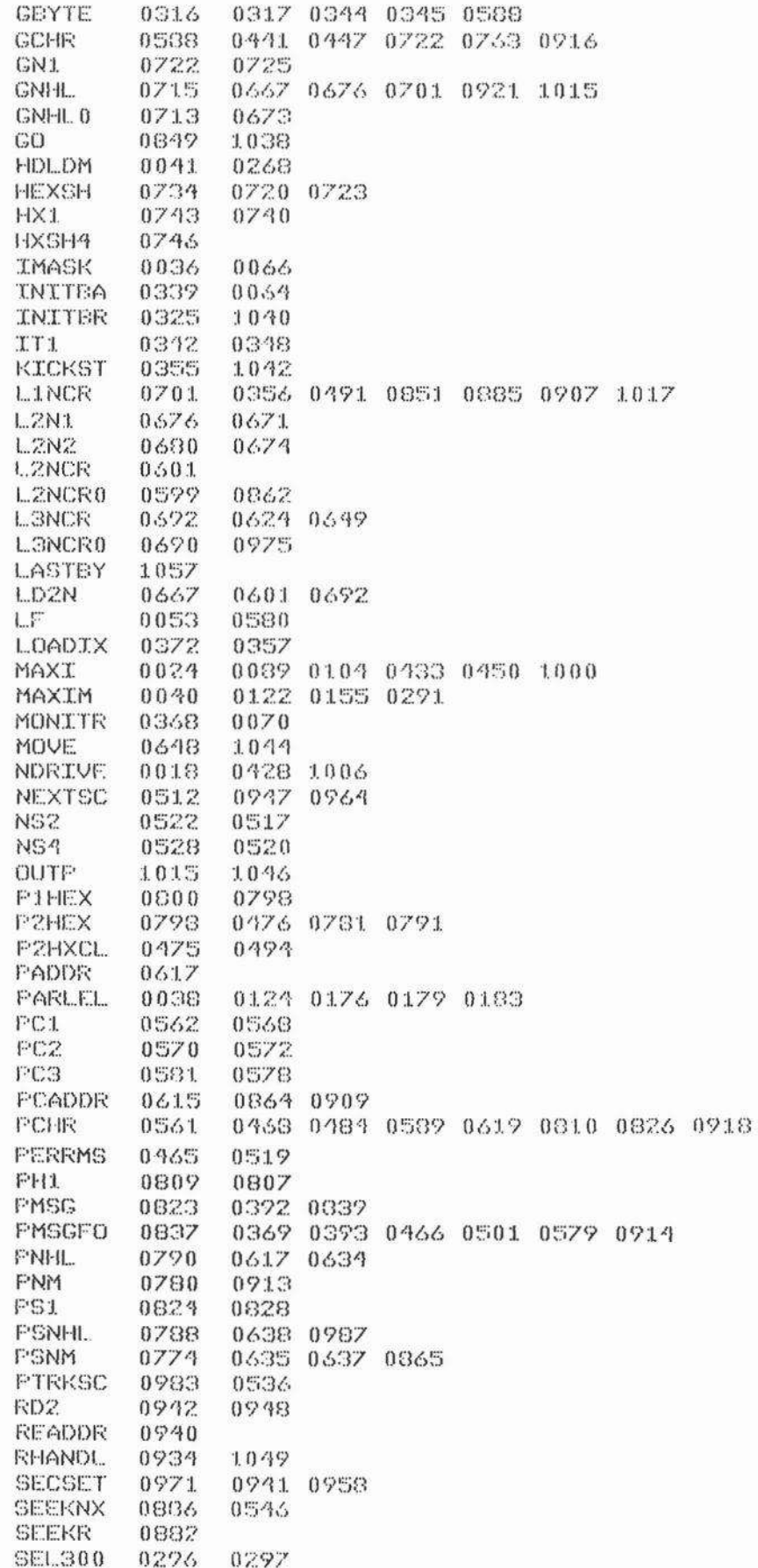

Cromemeo

 $\overline{\mathcal{L}}$ 

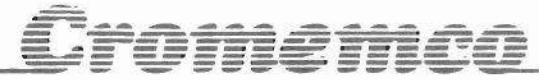

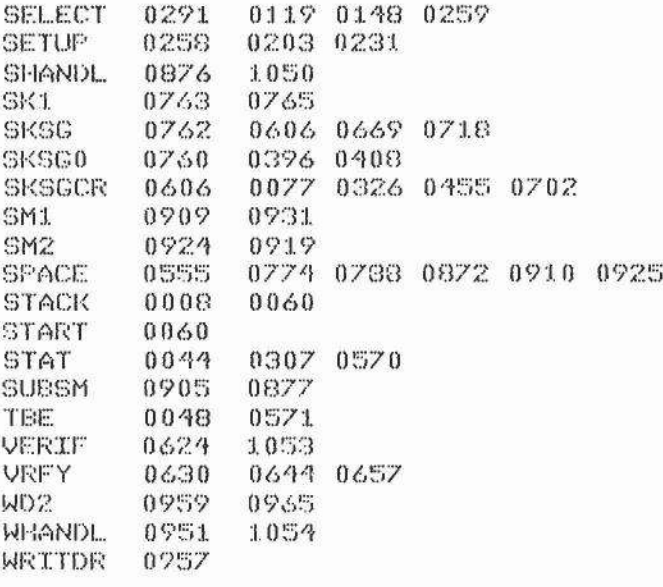